# #GOODNOTES LIZENZSCHLÜSSEL AKTIVIEREN

Damit man Goodnotes ab dem 08.07.2023 kostenfrei weiter nutzen kann.

### IN JAMF HAUPTMENÜ **APPS BESTAND**

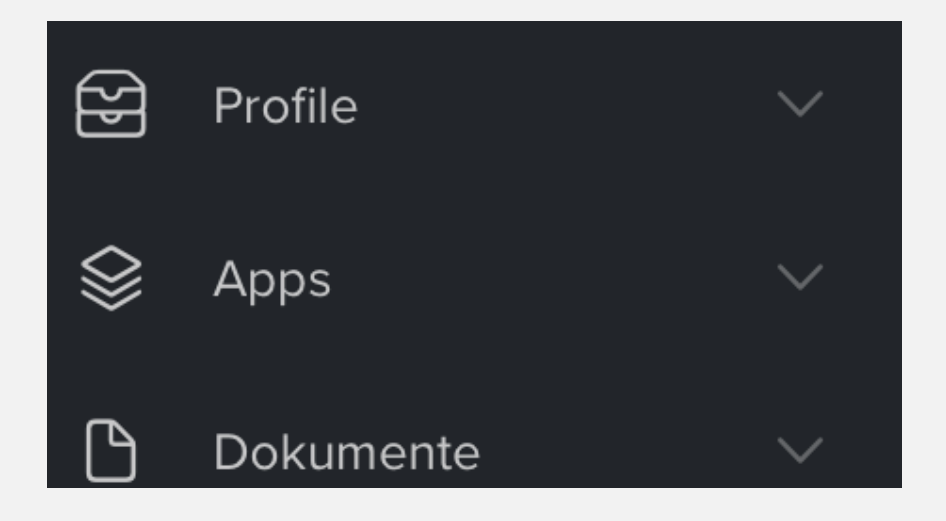

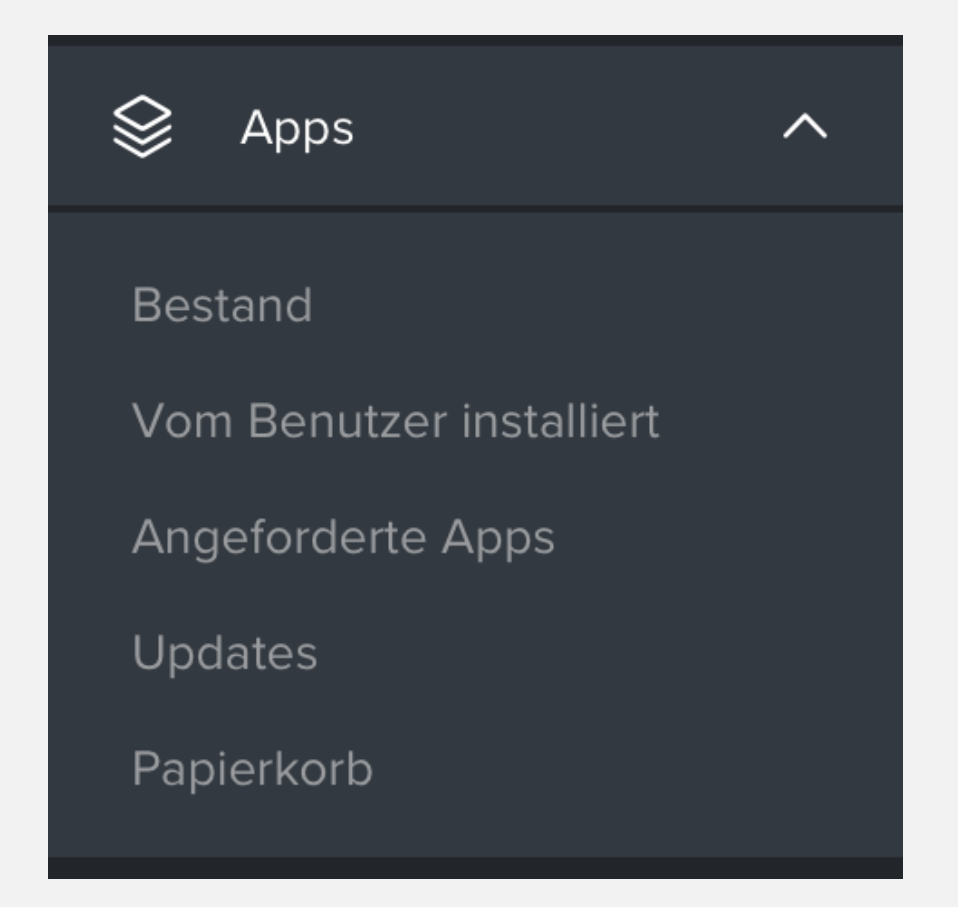

## GOODNOTES SUCHEN

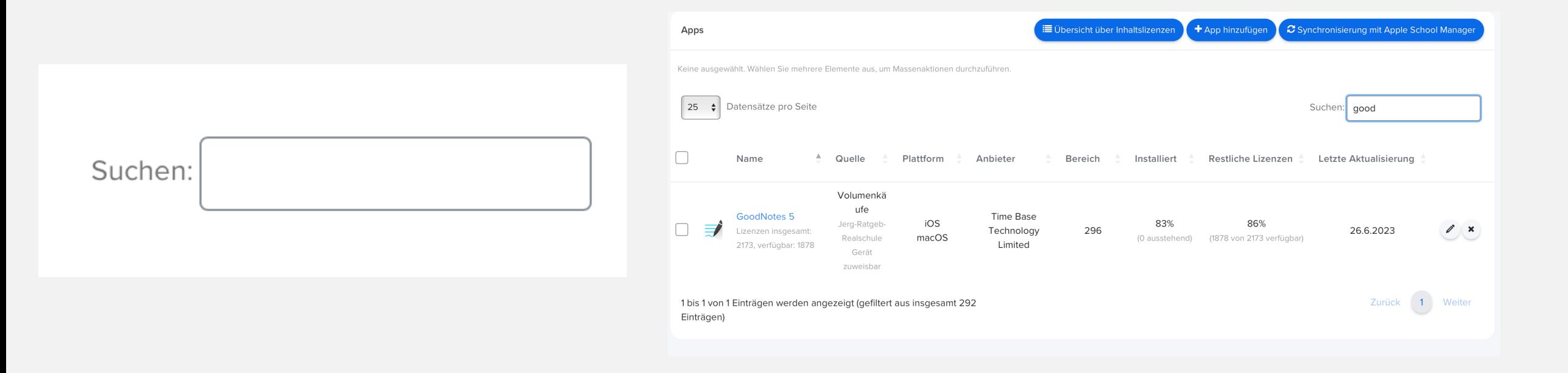

### **GOODNOTES AUSWÄHLEN. ERWEITERTE** OPTIONEN ÖFFNEN (GIBT ES ZWEI MAL, **GENAU SCHAUEN)**

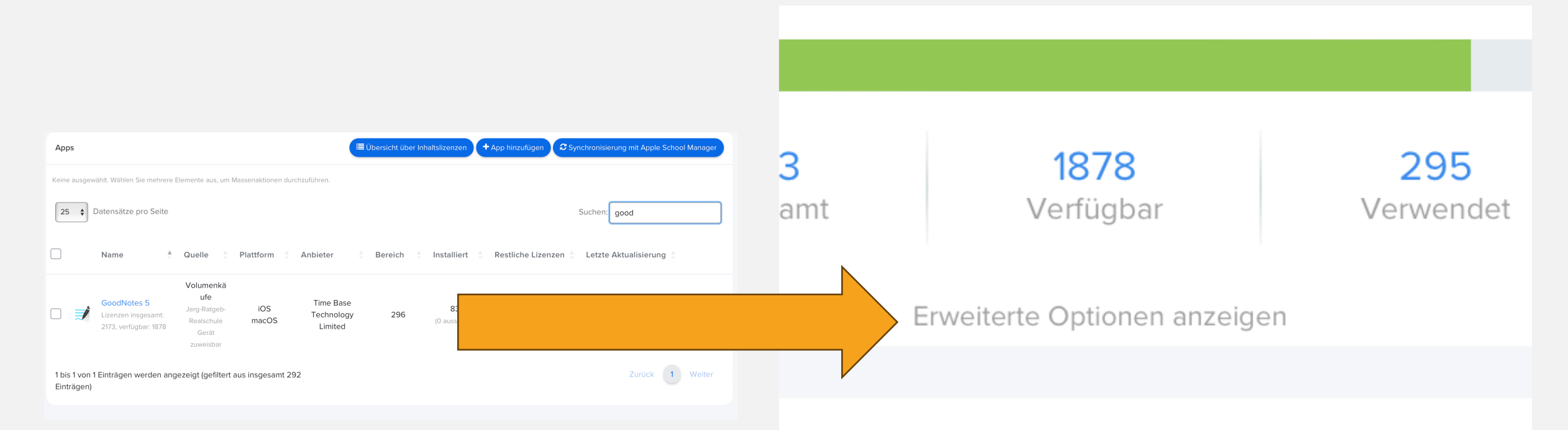

#### pp in Jamf School Teacher anzeigen

#### 1 . HAKEN SETZEN. 2. NEU HINZUFÜGEN 3. SKRIPT EINFÜGEN. ACHTE AUF DEINEN SCHLÜSSEL (BEI GOODNOTES EINFORDERN) 3. ALS "STANDARD" FESTLEGEN

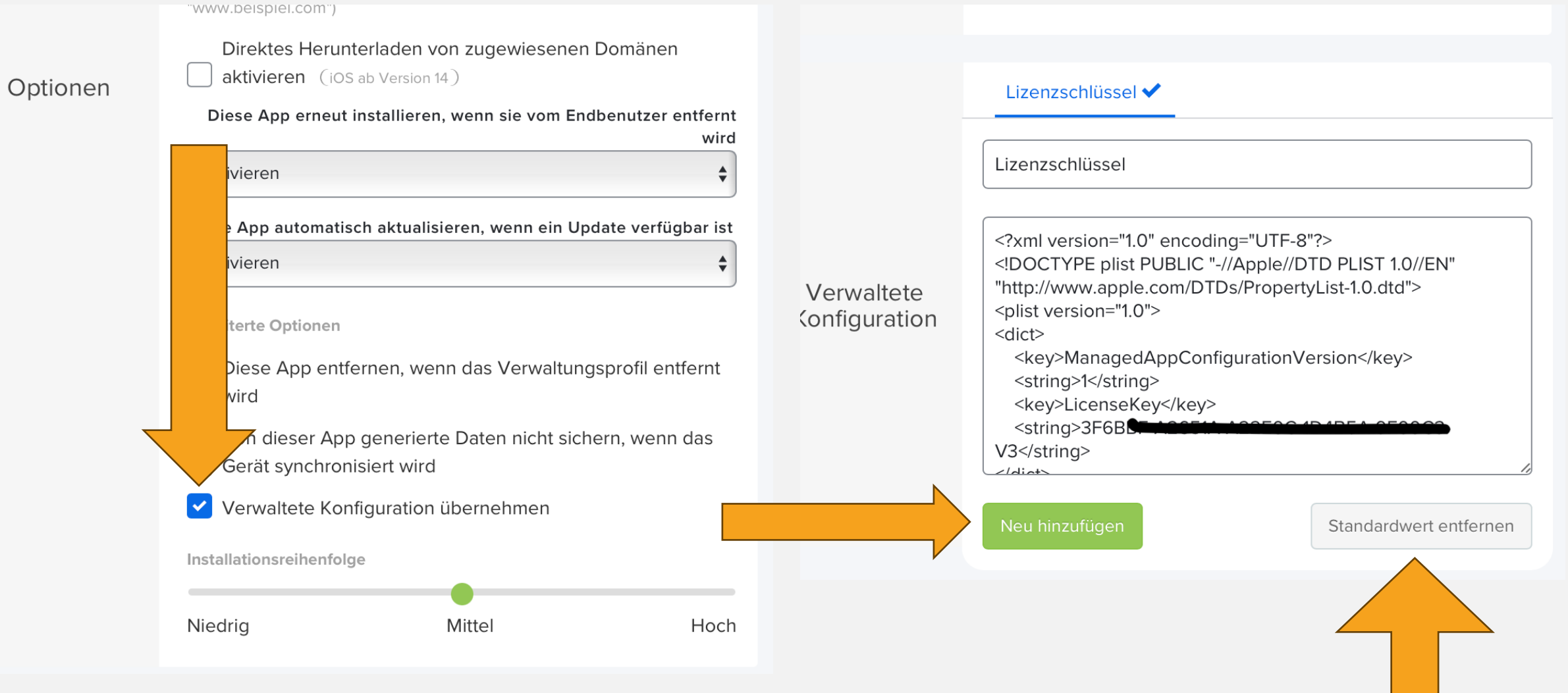

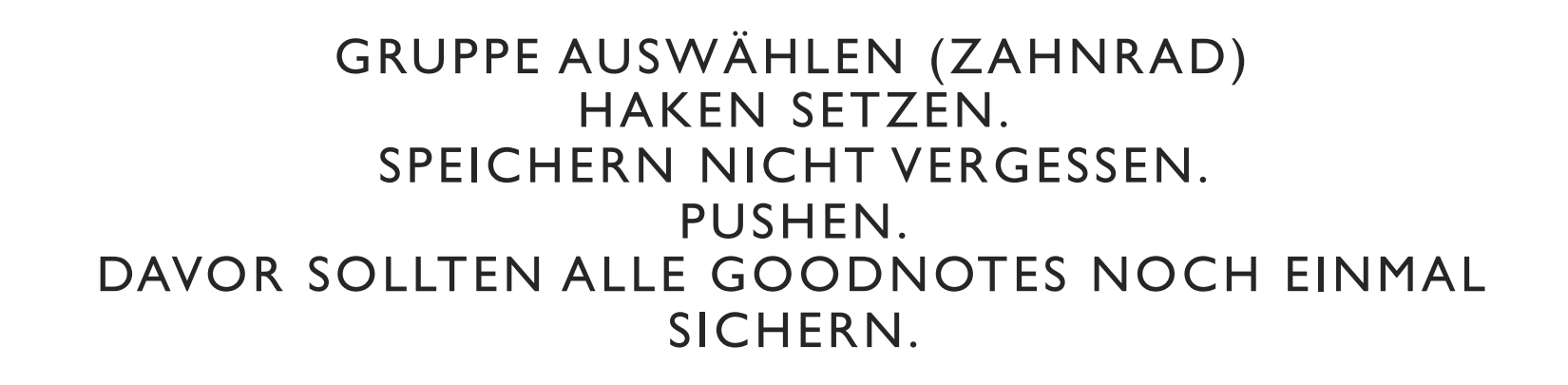

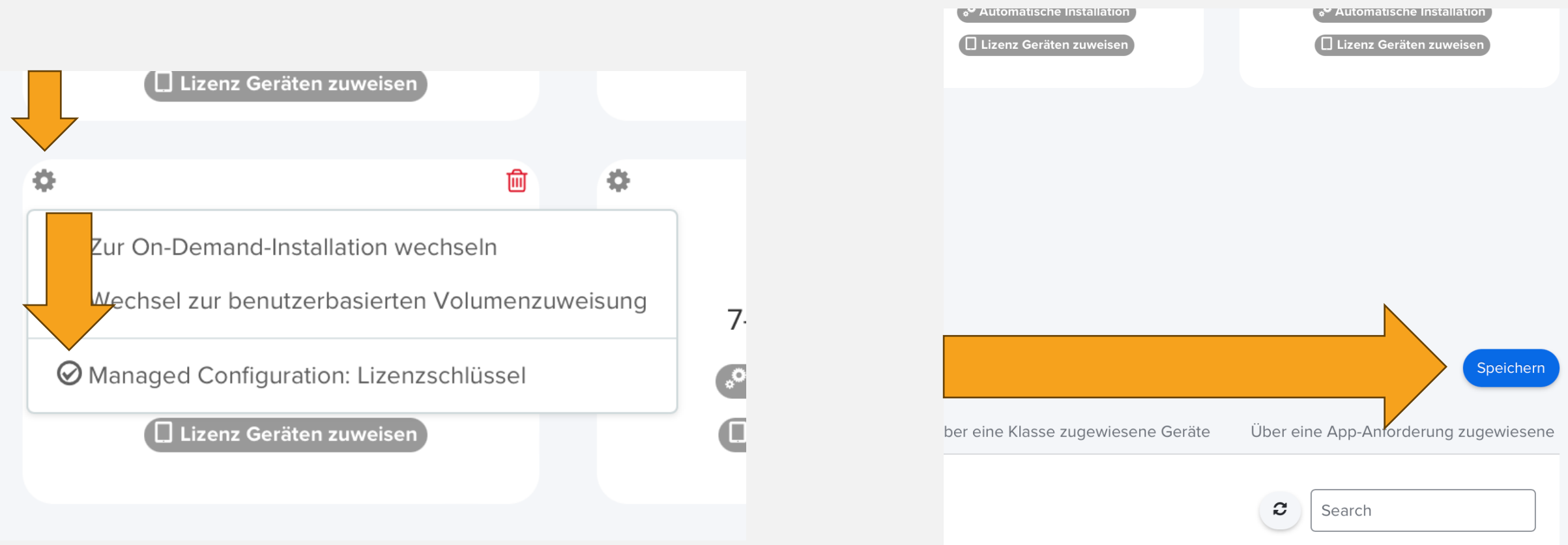